## **FORMULARIO PARA EL SEGUIMIENTO DE LA APLICACIÓN DE UNIDADES MALTED EN EL AULA Y LA ELABORACIÓN DEL INFORME FINAL**

## **A. SITUACIÓN INICIAL:**

**1. Datos del profesor o de la profesora:**

-**Nombre**: LIDIA DEL CARMEN NAVARRO SÁNCHEZ

-**Profesor/a de**: □ Primaria <sup>X</sup> Secundaria □ E.O.I.

-**Centro educativo**: IES PLAYA DE ARINAGA (GRAN CANARIA)

## **2. Datos del grupo-clase:**

-**Nivel educativo**: 2º ESO (GRUPO E)

-**Número de alumnos/as**: 23

## -**Perfil académico y actitudinal general**:

Con respecto al nivel actitudinal se ha de decir que en términos generales, presentan una muy buena actitud ante el estudio y el trabajo. Sólo hay un alumno que presenta problemas de actitud, pero que no llega a ser disruptivo.

Con respecto al nivel académico, es interesante resaltar que la mayoría presenta un nivel medio alto en la asignatura. Hacen las tareas con regularidad y hay algunos alumnos (4) que sobresalen de la media. Con dos de ellos se trabajan contenidos del siguiente curso, y con los otros dos se trabajan lecturas extras, ya que son muy rápidos a la hora de trabajar. En este grupo también hay 3 alumnos ACU, con lo que la individualidad con ellos debe ser absoluta. Una alumna presenta un ligero retraso, pero es muy trabajadora y hay que adaptarle las actividades. Tiene un nivel competencial de 5º de EP. El segundo presenta síndrome de Asperger. Es muy inteligente, pero sólo trabaja en inglés mediante el ordenador, se le adaptan los ejercicios, y trabaja, los mismos contenidos que sus compañeros, pero las actividades son más mecánicas y el 3º presenta problemas psiquicos leves, tiene nivel competencial de 3º de primaria y se le adaptan las fichas que sus compañeros hacen. Esta muy desmotivado, pero todo lo que sea trabajo manual le encanta y aprovechamos esta circunstancia. Le gusta mucho trabajar con el ordenador, y esto también lo aprovechamos.

## **3. Datos del aula:**

-**Número de ordenadores utilizados**: ● Sobremesa: 18 ● Portátiles: 4

**-Sistema operativo instalado:** X Windows □ Linux

-**Características generales de los equipos** (tipo, antigüedad, memoria RAM, estado operativo):

Sistema Operativo: Windows XP Profesional. Service Pack 2. Marca: Intel Pentium 4. Core 2 (y algunos ordenadores Core 3)

Velocidad: 3.0 GHZ y algunos a 2.8 GHZ Memoria RAM: 2 GHZ y algunos a 1GHZ Año de adquisición: 2004-2005

## **-Instalaciones complementarias:** X Acceso a Internet X Auriculares y micro

individuales  $X$  Cañón de proyección  $X$  Pizarra digital interactiva  $\Box$  Otras:

## -**Disposición espacial de los equipos (en hileras, en U, etc.):**

Los ordenadores están dispuestos en el aula en forma de U. Las mesas están colocadas a lo largo de tres de las paredes del aula, mientras que el ordenador del profesor y la pizarra ocupan la cuarta pared. Los alumnos están de espaldas unos a otros y también de espaldas a la pizarra, con lo que si tienen que oír alguna explicación que se de en la pizarra tienen que girarse con los inconvenientes que esto puede ocasionar.

-**Apoyo técnico**: x Sí □ No □ Innecesario

He contado en ocasiones con el apoyo técnico del coordinador Medusa del centro y a veces del profesor de informática.

## **B. DESARROLLO:**

## **4. Datos de los materiales didácticos:**

## -**Título de la unidad didáctica aplicada**:

He aplicado dos unidades didácticas, si bien es verdad que en un primer momento me decanté por tres. Las dos que he utilizado se llaman: The Party (de Virginia Leirana) y The Band (de Asunción López)

## **-Adaptación o diseño propio: X Sí** □ No

He adaptado un poco las unidades con ejercicios extras, pero no he diseñado la unidad, entre otras cosas, porque no se hacerlo. Se han elaborado actividades utilizando distintos soportes como el blog, el Youtube, etc que han hecho las actividades más amenas, sobre todo para aquellos alumnos que terminan todo muy rápido. Estas actividades no han sido hechas por la totalidad del alumnado inmerso en la experimentación, ya que se han respetado los distintos ritmos de aprendizaje que hay en este grupo tan heterogéneo en cuanto a intereses.

-**Ejecución desde:** □ CDs X Instalación en cada equipo □ Instalación en red local

## **5. Datos del proceso de aplicación:**

## **-Actuaciones preparatorias:**

## **● Técnicas (instalaciones, copia de CDs, etc. ¿Problemas?):**

En un primer momento se procedió, gracias a la ayuda del coordinador Medusa del centro a la instalación de las unidades que se iban a trabajar en el disco duro del ordenador poniendo un acceso directo desde el propio escritorio del ordenador. Se decidió hacerlo así porque la conexión a Internet del centro es de solo 1MB y si todos los ordenadores están conectados al mismo tiempo, se tarda mucho en cargar, y va muy lento, y esto "enerva" al alumnado y al profesorado, que ve que no puede avanzar por problemas técnicos. Esto lo hicimos en la semana previa a que comenzará la

experimentación. Uno de los problemas con los que nos encontramos es que después de haber explicado con el cañón en el aula cómo se debía acceder y todo el mundo lo tenía claro, cuando fuimos al aula Medusa, los iconos habían desaparecido del escritorio. Eso suele ocurrir cuando todos los alumnos del centro utilizan los ordenadores en distintas horas. Solucionamos este problema y pedimos a los alumnos el pendrive que utilizan en el instituto para grabarles las unidades en ellos por si volvía a "desaparecer" del escritorio lo que estábamos trabajando.

## **● Exposición colectiva inicial:**

Antes de ir al aula Medusa y empezar a trabajar con el programa Malted de lleno, trabajamos de manera previa en el aula para que los alumnos tuvieran conocimientos del funcionamiento del programa, y para qué servía cada cosa dentro de la unidad, y dentro de las distintas pantallas que conformaban la unidad.

-**Número de sesiones de clase**: 16 sesiones de una hora cada una (todos los martes y viernes). En un principio había planteado que fuera desde el 6 de octubre hasta el 18 de diciembre (y hacían 28 sesiones), porque había pensado en trabajar tres unidades, como apunté anteriormente, pero al final la experimentación la di por terminada el día 27 de noviembre.

## -**Objetivos de la unidad**:

- Afianzar los contenidos curriculares propios de 2º ESO y reforzar los del curso anterior.

- Mejorar la atención y el rendimiento del alumnado mediante el uso y trabajo con el programa Malted.

- Hacer más atractiva la enseñanza-aprendizaje del inglés haciendo uso de las nuevas tecnologías (uso de Malted, pizarras digitales, recursos audiovisuales en general…)

- Fomentar la autonomía de aprendizaje en el alumnado y respetar los ritmos de aprendizaje individuales.

- Respetar los distintos tipos de "maneras de aprender" individuales.

- Seguir afianzando el uso del ordenador para el aprendizaje de la lengua extranjera como herramienta didáctica (ya que el año pasado utilizábamos el blog) y desmitificar su uso excluido como entretenimiento.

- Comprobar la efectividad del programa y materiales Malted y evaluar los resultados después de su uso para su posible implantación generalizada en el resto de grupos.

## -**Contenidos de la unidad**:

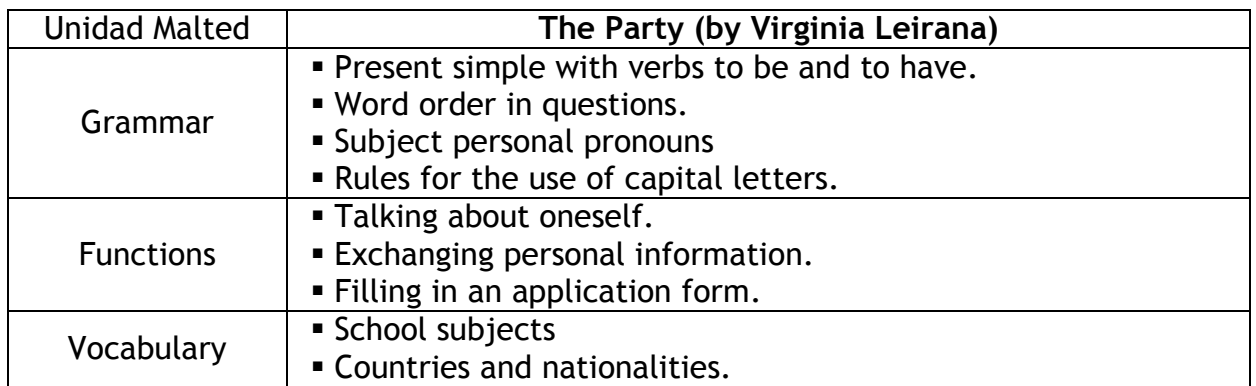

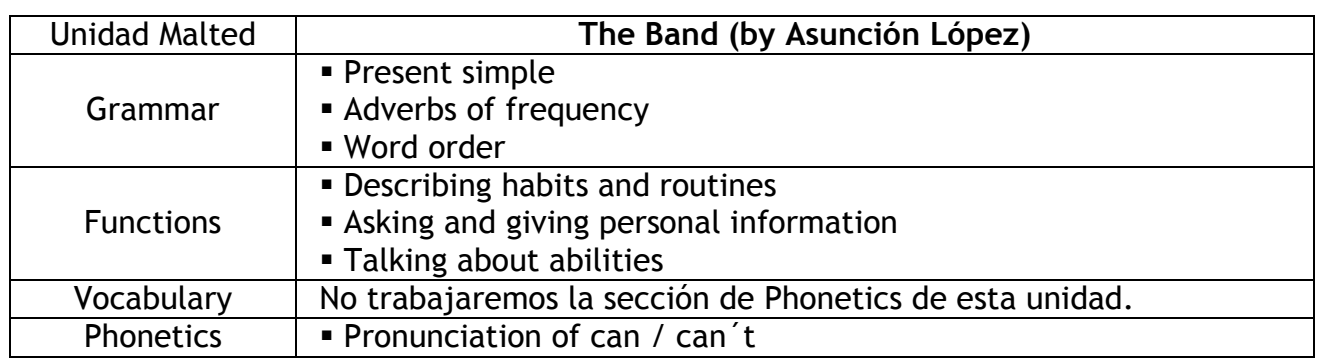

## -**Material complementario utilizado (hojas de trabajo y/o evaluación –adjuntar- , diccionarios, libro de texto, etc.):**

Se ha utilizado material complementario, como las hojas de trabajo y evaluación que se propusieron en la Práctica Tres. Pongo los vínculos en la sección dedicada al resumen del diario del profesor. Se ha trabajado también con el libro de texto de los alumnos (Macmillan Secondary Course 2º ESO) y se ha trabajado con la web (videos de Youtube) para explicar o trabajar otros contenidos, o para reforzar los que ya se habían trabajado en la unidad del programa Malted. También se creó un blog en el que se pusieron todas las páginas web que se fueron trabajando a lo largo de la experimentación. [\(http://www.englishinarinaga.blogspot.com\)](http://www.englishinarinaga.blogspot.com/)

-**Programas complementarios utilizados (procesador de texto, editor web, correo electrónico, etc.):**

Se han utilizado procesadores de texto (Word), cuentas de gmail creadas por el alumnado para comunicarse con el profesor y trabajo en el blog.

## **-Dinámica general de las clases:**

**● Modo de trabajo (individual, por parejas, colectivo):** Colectivo, en las sesiones que se desarrollaron en clase e individual en el aula Medusa. Sólo trabajaron de manera conjunta, por parejas, en las actividades de grabación de los diálogos.

● **Papel del profesor o de la profesora:** El papel de la profesora fue de dinamizadora de las actividades. Las actividades se explicaron en sesión conjunta las primeras sesiones en el aula del grupo y en el aula medusa lo unico que se hacia por parte de la profesora era recordar a grandes rasgos lo que habia que hacer en cada pantalla y solucionar las posibles dudas o problemas informáticos que pudieran tener en un momento dado.

## -**Incidencias:**

## **● Técnicas (bloqueos, reinicios, lentitud, etc.):**

Las incidencias con las que nos encontramos fueron las anteriormente descritas: "desaparición" del acceso directo del escritorio de los ordenadores del aula Medusa, pero lo solventamos poniéndolos de nuevo y poniendo un cartel en el aula que no los quitaran y grabando a los alumnos en su pendrive las unidades que íbamos a trabajar., para no correr riesgos, de ningún tipo. Todo esto decidimos hacerlo para no usar la conexión a Internet del Centro, ya que con 1 MB y con tantos ordenadores encendidos, la lentitud iba a ser mayúscula.

También en una de las ocasiones tuvimos problemas con los auriculares y para grabar los diálogos, pero los propios alumnos solucionaron el problema. Yo me ví incapaz de hacerlo y entre dos alumnos, que saben bastante de informática, pudieron hacer que funcionaran sin problemas. Muchas veces aprendemos de nuestros alumnos. Sus compañeros les dieron las gracias, porque si no, tendríamos que haber vuelto a la clase y nuestra experimentación aquel día, se podía haber visto frustrada.

#### ● **En el proceso de aprendizaje (insuficiencia de instrucciones, distracciones, realización demasiado lenta/rápida, etc.):**

En general, los alumnos entendieron bien lo que había que hacer en cada una de las pantallas, si bien a los alumnos ACU les supuso un poco más de problemas, pero fueron ayudados por sus compañeros. Aquellos que eran más rápidos a la hora de trabajar, debían seguir con las actividades extras que propusimos para la experimentación. Cada uno seguía su propio ritmo, cosa que por otro lado, les resultó muy cómodo, porque no trabajaban contra-reloj, aunque tampoco perdían el tiempo, ya que había una fecha límite para terminar la experimentación, pero no las distintas pantallas.

Muchos alumnos/as se quejaban de que el feedback en algunas de las pantallas era muy lento, y esto a veces hacía que se aburrieran un poco, pero no fue algo generalizado.

## -**Modo de seguimiento y evaluación del aprendizaje**:

Con respecto a la evaluación, se les pasó a los alumnos un examen al principio y al final de la experimentación, el mismo examen, para ver si habían mejorado en su rendimiento, y de hecho, 19 de los alumnos/as mejoraron su nota, tres la mantuvieron y una la bajó, pero porque estuvo mucho tiempo sin venir a clase (aquejada de gripe A)

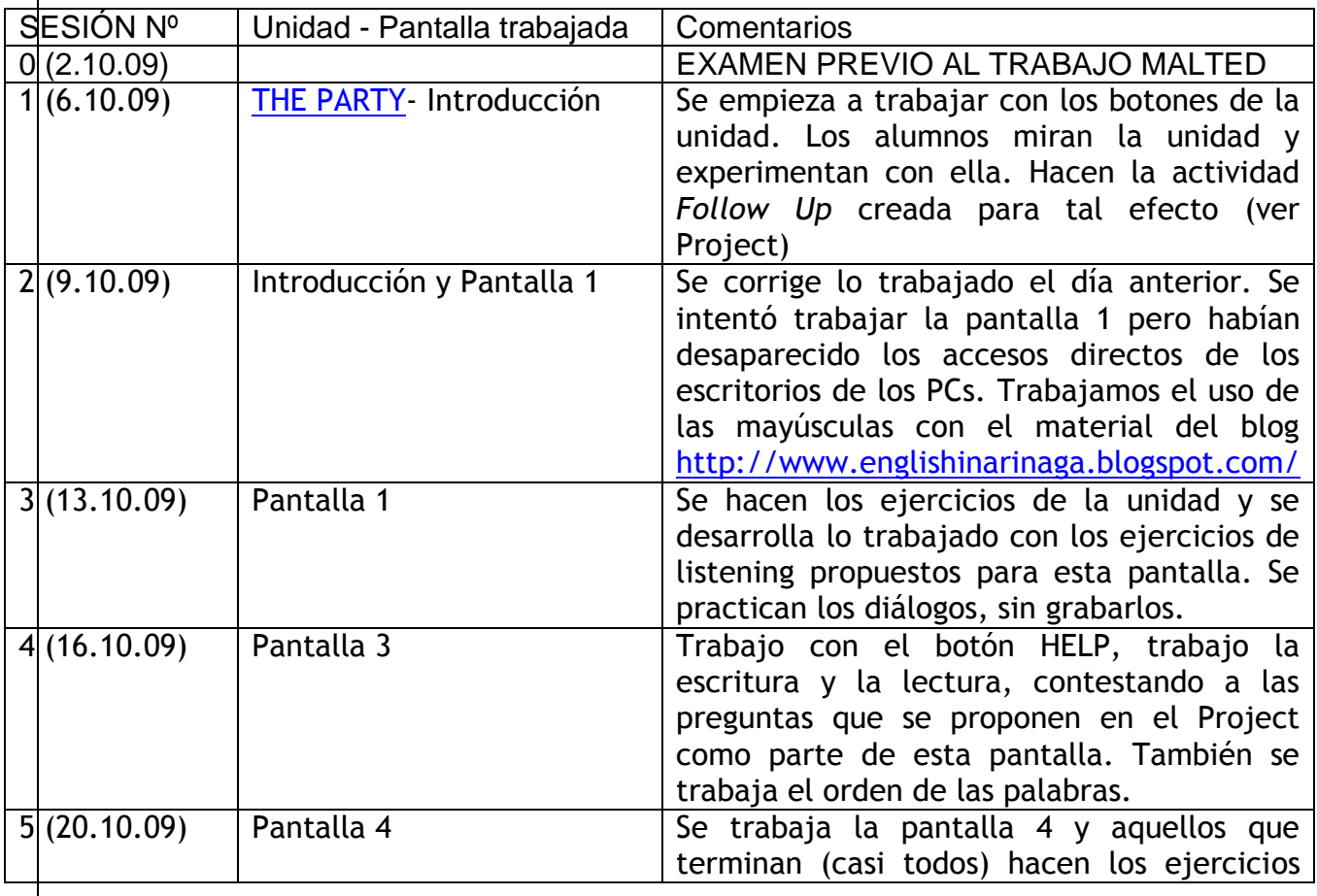

## **6. Resumen del diario del profesor o de la profesora:**

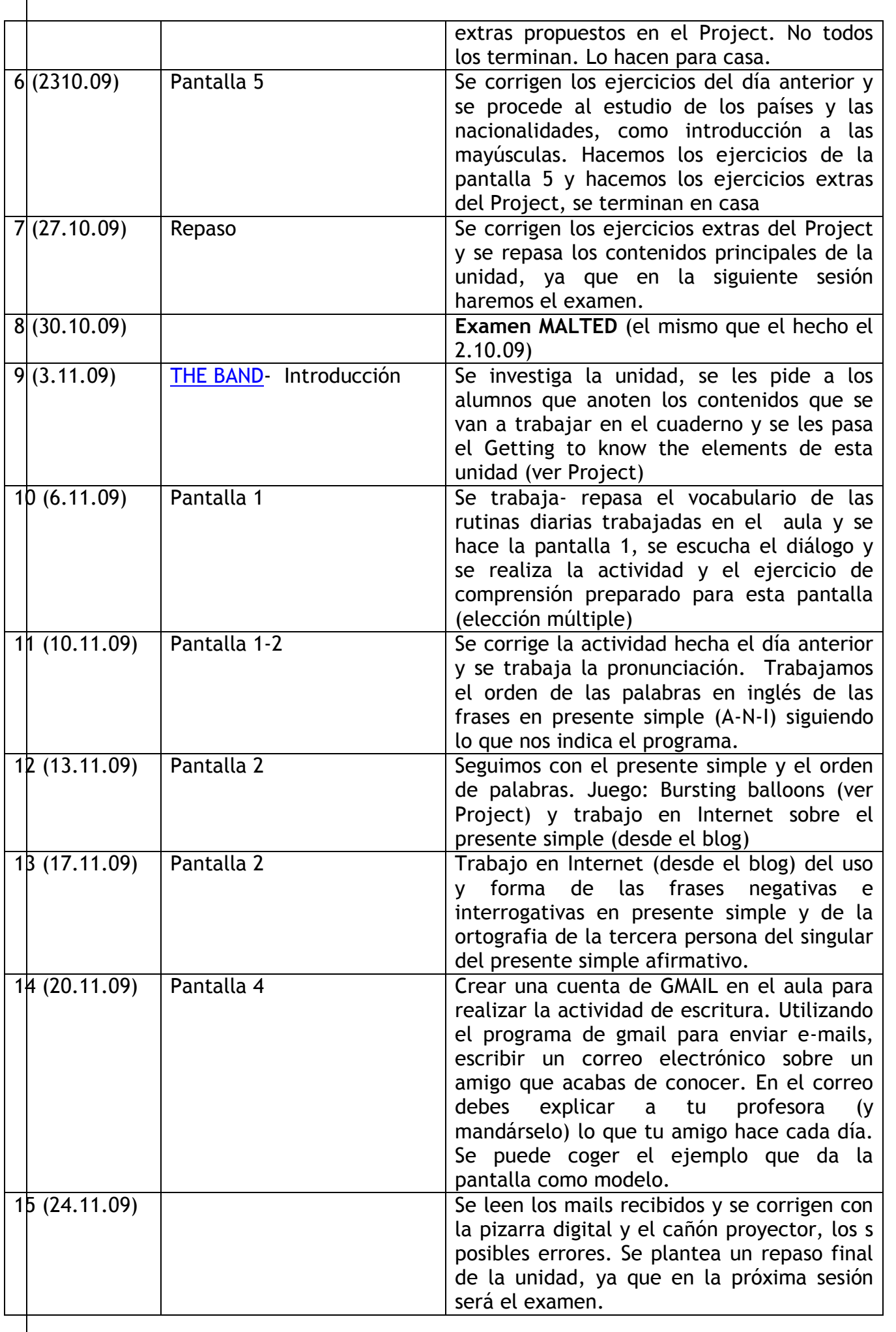

\* Ojo: las actividades de grabación de los diálogos se desarrollan los jueves, ya que la clase se divide en dos. Un grupo se queda con el ayudante de conversación (CLIL) y el otro se viene con la profesora a grabar los diálogos. Se hace una grabación al mes.

## **C. RESULTADOS:**

#### **7. Resumen de las opiniones del alumnado:**

La mayoría de las opiniones de los alumnos son positivas y quieren seguir trabajando con el programa Malted en lo que queda de curso. Sin embargo, llama la atención que aquellos alumnos más avanzados en inglés, prefieren seguir con las clases normales, porque aunque les ha gustado la experiencia, consideran que no han aprendido mucho y que se están quedando atrás, quieren volver a la manera tradicional de papel y lápiz. Esta decisión es francamente respetable, pero me ha llamado poderosamente la atención.

El resto de los alumnos, tiene una visión bastante positiva de la experiencia. Les ha gustado y les gustaría seguir con ella. Se les ha propuesto seguir con ella hasta el final de curso, pero yendo sólo un día a la semana al aula. Ahora saben cómo funciona el programa y no hace falta ir tantas veces al aula Medusa. Este día seguirá siendo los viernes a última hora.

#### **8. Valoración general del profesor o de la profesora:**

-**Del material didáctico (virtudes y carencias, tomando como referencia los criterios técnicos que se adjuntan):**

El material didáctico aportado por el programa es bastante bueno, si bien es verdad, que en ocasiones, no tiene en cuenta la diversidad del alumnado (tanto por saber mucho, como por no saber casi nada), y es el profesor encargado de la experimentación quién debe trabajarlo de manera aparte. Esto forma parte de nuestro quehacer diario, pero si es verdad que la elaboración de material quita bastante tiempo, si queremos hacerlo siguiendo la temática de la unidad Malted que estamos trabajando. Debería haber, dentro de las propias unidades, vínculos a actividades de refuerzo o consolidación para aquellos alumnos que más lo necesitan. Hablo desde la más absoluta de las ignorancias porque no sé si esto es posible de hacer con el programa Malted propiamente dicho. Por eso, nosotros, hemos optado por la elaboración del blog en la que hemos incluído todos los materiales extras trabajados.

Por lo demás, no hay comentarios al respecto, simplemente analizar los resultados de los cuestionarios al final de este formulario.

## -**De la experiencia de aplicación (en sí misma y por comparación con las clases ordinarias, en términos de dinámica de aprendizaje, motivación, adecuación de los materiales, etc.):**

La experiencia de aplicación ha sido bastante positiva, tanto para el alumnado como para el profesorado, pero debo dejar claro que en más de una ocasión me he visto apurada con la elaboración de material extra. Luego, todo se traduce en una clase que ha valido la pena, pero llegó a ser agotador y estresante en una época de la experimentación.

Los alumnos están mucho más motivados, e incluso aquellos que en un principio no tenían "ganas" de la hora de inglés, me preguntaban por los pasillos si ese día íbamos a ir a ordenadores a trabajar con el inglés. Esta es una de las cosas que más me ha impactado, y por lo que recomiendo encarecidamente el trabajo con estas unidades. Que a todos los alumnos no les va igual, y no se sienten igual de cómodos delante del

ordenador, es cierto, pero poco a poco van perdiendo ese "miedo" y se sienten mucho más seguros y van a tiro hecho a resolver las actividades. Al final de la experimentación, me convertí en mera espectadora, ya que ellos eran capaces de avanzar con las pantallas sin ayuda. Cuando supieron manejar los botones del "Help" y "Glossary", dejé de existir para ellos. Pero este hecho me llenaba de satisfacción, ya que ellos mismos habían desarrollado su competencia de Aprender a Aprender.

**9. Observaciones y sugerencias** (propuestas de futuro, modificación de los materiales, etc.)**:**

La única sugerencia que planteo es que se mejore un poco el tiempo que se tarda desde que el alumno termina el ejercicio hasta que se le da el feedback, que aunque son 30 segundos, los alumnos se desesperan… están acostumbrados a algo más rápido, en casa, con sus ordenadores, PSP, etc y esto hace que a veces se desmotiven.

La calidad de la imagen también debería ser mejorada, porque a veces, y los alumnos lo comentaban, a modo de anécdota, parecían dibujos animados de los malos. De todas maneras, son cosas que ellos comentan y que igual con alguna modificación se puede cambiar, no lo sé, pero dijeran lo que dijeran, estaban encantados con el programa.

# **CRITERIOS PARA LA VALORACIÓN DE MATERIALES DIDÁCTICOS DIGITALES:**

En las tablas que siguen se incluyen criterios bajo tres epígrafes generales. Se añade un recuadro para asignarles una valoración en puntos desde **0** hasta **5**, de modo que finalmente pueda extraerse una aproximación porcentual dentro de cada apartado, y también del conjunto.

# **Criterios pedagógicos:**

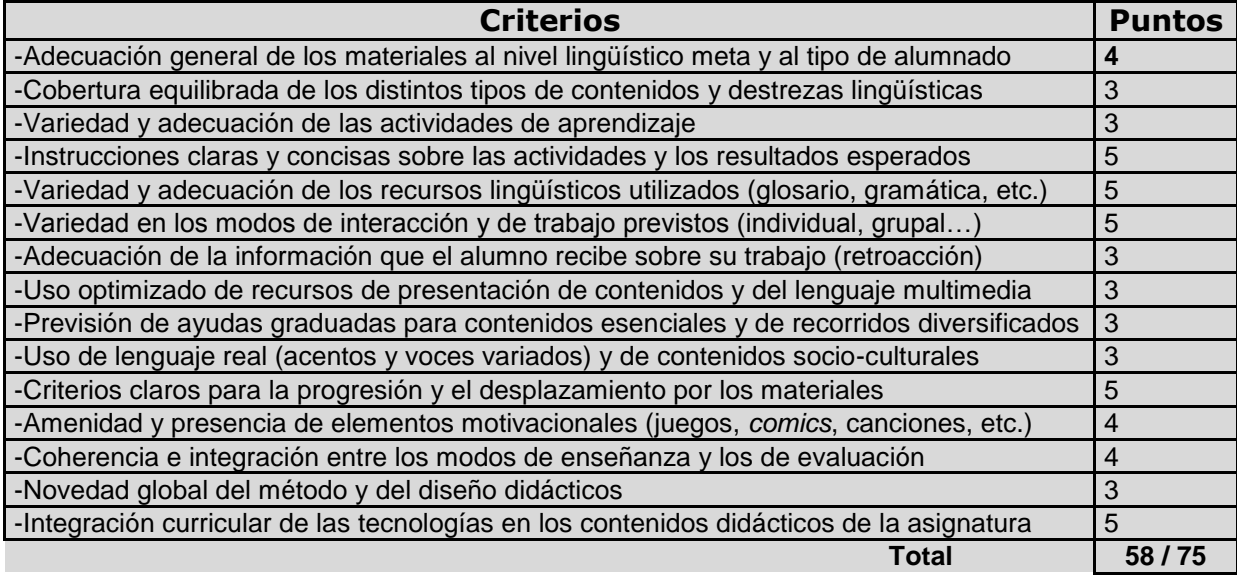

# **Criterios técnicos::**

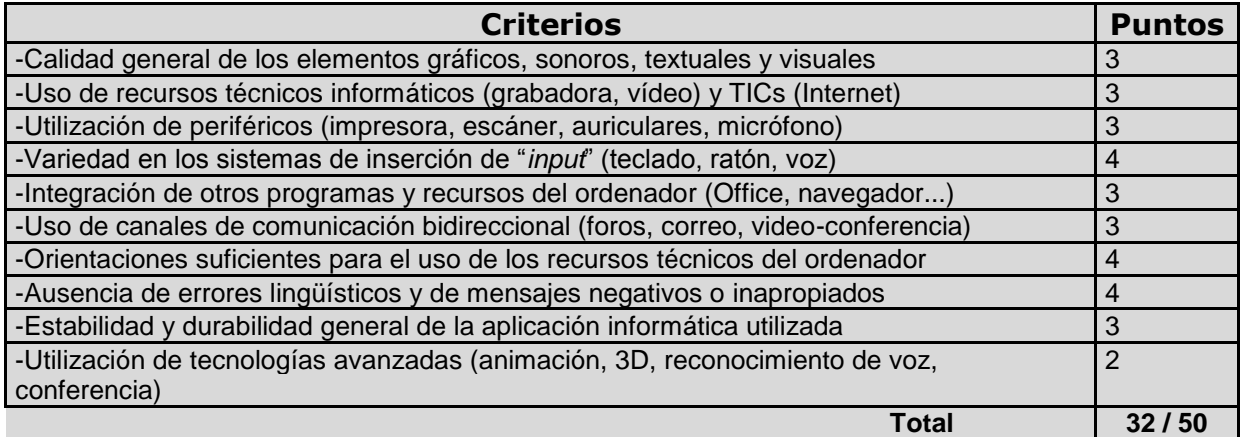

# **Criterios funcionales::**

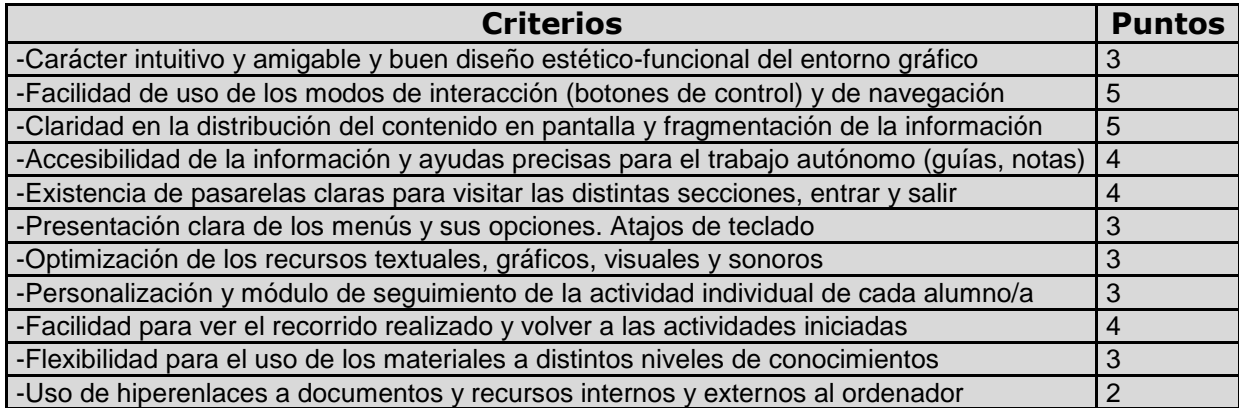

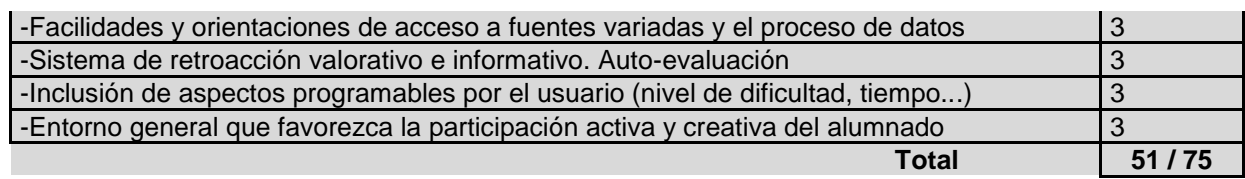

**VALORACIÓN GLOBAL 141/200 puntos**

# **THE BAND**

# **Autor: Asunción López**

# **FOLLOW UP WORKSHEET**

**Getting to know the unit elements.**

What happens when you click on?

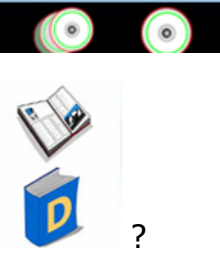

What happens when you click on

# **DAN'S DAILY LIFE**

- Look carefully at the picture, listen to the dialogues and answer the following questions.

- 1. Dan usually gets up at:
- a. 6.30
- b. 7.30
- c. 8.30
- 2. After getting dressed and washed, he had
- a. breakfast
- b. dinner
- c. lunch.

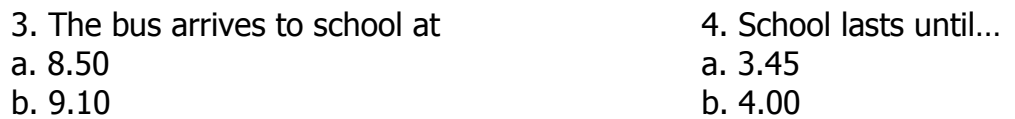

- c. 8.55
- 5. He has dinner at…
- a. 8.00
- b. 9.00
- c. 7.00

6. After dinner, what does he do? Choose two

- a. he does his homework
- b. he plays with his computer.
- c. He watches TV

b. 4.00 c. 2.00

# **SCREEN 1**

# **SCREEN 2**

We will practice word order, apart from reading. We will read the sentences and then we will match the sentence with the appropriate picture and once students have finished, we will practise word order.

## **GAME: bursting balloons… word order**

We have already explained in class the order of the adverbs of frequency and we will revise it before doing this activity. Students in groups of 5, will be given a balloon. Inside the balloon there are different words in different colours. Each colour represents a sentence. They will have to burst the balloon and then try to order the sentences as soon as possible. The winner will be awarded.

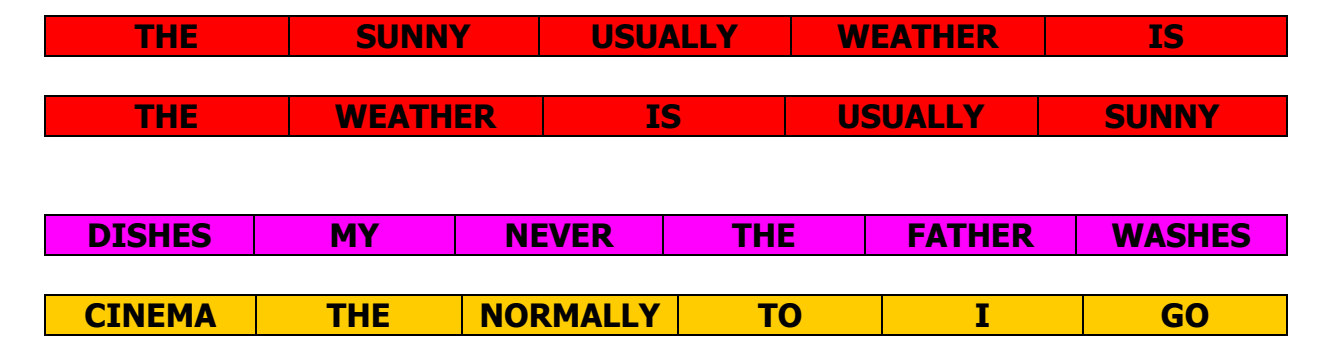

# **Present simple: 3rd person singular spelling- Revision**

<http://www.english-area.com/paginas/presentsimplespelling.htm>

# **NEGATIVE AND INTERROGATIVE SENTENCES.**

[http://www.englishlearner.com/tests/present\\_simple\\_negative\\_sentences.shtml](http://www.englishlearner.com/tests/present_simple_negative_sentences.shtml)

# **Writing activity**

Imagine you have a new friend. Write an e-mail to your teacher and tell her about your friend's daily routines. You can have Dan's life as a model.

# **THE PARTY**

**Autor: Virginia Leirana.**

# **FOLLOW UP WORKSHEET**

# **Getting to know the unit elements.**

What happens when you click on **NAMA** ? What happens when you click on the word **NEXT**?

What do you think you have to do in this exercise?

Look at this picture. These are the different sections you can find in the unit we are going to work. Why do you think that the word ORDER has a different colour below?

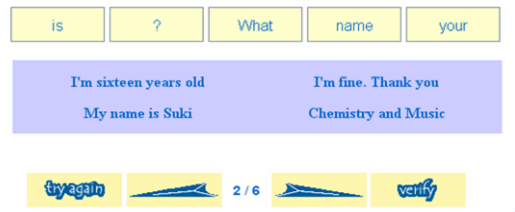

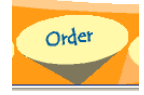

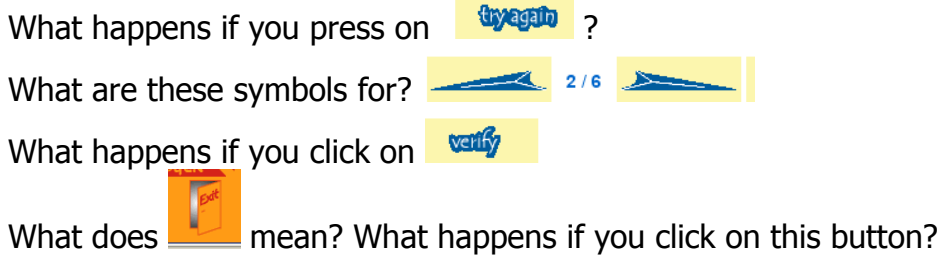

# **SCREEN 1**

# **INTRODUCTIONS.**

- Look carefully at the picture, listen to the dialogues and answer the following questions.

- a. What's the name of the High school where the party is being celebrated?
- b. What are the names of the students you can see?
- c. Who is from Holland? Who is from France?
- d. Fritz is studying Chemistry and he is from\_\_\_\_\_\_\_\_\_\_\_\_\_\_\_\_
- e. Choose the two subjects Paul has?
- a. Chemistry and Science.
- b. Biology and History
- c. Chemistry and Biology

# **SCREEN 3**

## **ORDER.**

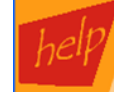

- If you press in  $\Box$  the botton the program gives you some clues to do the exercise. Press  $\frac{1}{2}$  it and copy the help you find in ENGLISH

- According to the help the unit has given to you, are these sentences right  $(\check{\phantom{a}})$  or wrong  $(x)$ ?

- o Where from you are?
- o What nationality you are?
- o Where are you from?
- o What name your is?

- Correct the wrong sentences in the previous exercise. Order the words correctly.

# **SCREEN 4**

## **SUBJECTS**

Let's revise school subjects and school rooms – Photocopy "Back to school". Extra activities.

## **Complete the sentences:**

- 1. In \_\_\_\_\_\_\_\_\_\_\_\_\_\_\_ we learn to speak English.
- 2. In we learn to do different sports.
- 3. In \_\_\_\_\_\_\_\_\_\_\_\_\_\_\_\_ we learn about musical instruments.
- 4. In \_\_\_\_\_\_\_\_\_\_\_\_\_\_\_\_ we learn about computers.
- 5. In we learn to do experiments.

# **Write the name of the place:**

- 1. You go here to learn. \_\_\_\_\_\_\_\_\_\_\_\_\_\_\_
- 2. You read books here. \_\_\_\_\_\_\_\_\_\_\_\_\_\_\_
- 3. You play rugby here. \_\_\_\_\_\_\_\_\_\_\_\_\_\_\_
- 4. You eat hot food here. \_\_\_\_\_\_\_\_\_\_\_\_\_\_\_
- 5. The computers are here.

# 6. You do experiments here. **What are your favourite subjects? Why?**

 $\frac{1}{2}$  ,  $\frac{1}{2}$  ,  $\frac{1$ 

# **SCREEN 5**

\_\_\_\_\_\_\_\_\_\_\_\_\_\_\_\_\_\_\_\_\_\_\_\_\_\_\_\_\_\_\_\_\_\_\_\_\_\_\_\_\_\_\_\_\_\_\_\_\_\_\_\_\_\_\_\_\_\_\_\_\_\_\_\_\_\_\_\_\_

# **CAPITAL LETTERS.**

 $\overline{\phantom{a}}$ 

Press on HELP button and you will see a list of countries, nationalities and languages written in capital letters. Copy it when you find in this HELP sections.

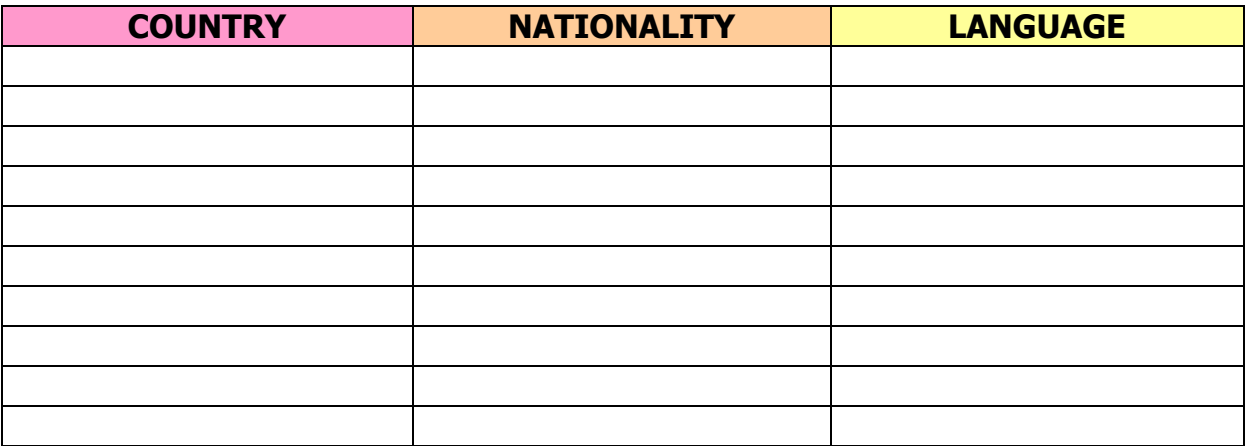

What this video [\(http://www.youtube.com/watch?v=HfZzskPZHzM](http://www.youtube.com/watch?v=HfZzskPZHzM)) on Youtube about the use of capital letters.

# **Circle the mistakes in these sentences.**

shakira is a colombian singer but she is very famous all over the world. she speaks very good english and a little bit of german and french. she has visited los ángeles, new york, japan, argentina, spain and she has a lot of british, danish and irish fans. she will sing in september in madrid. in october she will sing in tokyo. every tuesday she goes to the gym. i really like her. i am her fan number one.